# 在WAP551和WAP561接入點上啟用Discovery-Bonjour Ī

## 目標 T

Bonjour是一種服務發現協定,它使用組播域名系統(mDNS)自動發現LAN上的電腦、裝置和服 務。 可以在WAP551和WAP561上啟用Bonjour,以便同一網路中的所有裝置都可以知道 WAP551和WAP561的存在。

任何啟用Bonjour的客戶端都可以發現啟用Bonjour的裝置,並訪問管理介面,而無需事先進行 任何配置。客戶端可以使用已安裝的Internet explorer外掛來發現WAP裝置。在Apple產品中 ,Bonjour存在於作業系統中。Bonjour無需任何配置即可幫助設定網路。

本文說明如何在WAP551和WAP561存取點(AP)上啟用Bonjour。

#### 適用裝置 Ĭ.

·WAP551 · WAP561

# 軟體版本

 $\cdot$ v1.042

### 啟用Bonjour發現 Ĩ

啟用Bonjour時,接入點會通告這些服務型別。

·思科特定裝置描述(csco-sb) — 使客戶端能夠發現部署在小型企業網路中的思科AP和其他產 品。

·管理使用者介面 — 標識AP上可用的管理介面(HTTP、Telnet、SSH和SNMP)。 當啟用 了Bonjour的接入點連線到網路時,任何Bonjour客戶端都可以發現並訪問管理介面,而無需 事先配置。

按照以下步驟操作,允許通過Bonjour發現AP。

步驟1.登入到Web配置實用程式以選擇Administration > Discovery - Bonjour。Discovery - Bonjour頁面開啟:

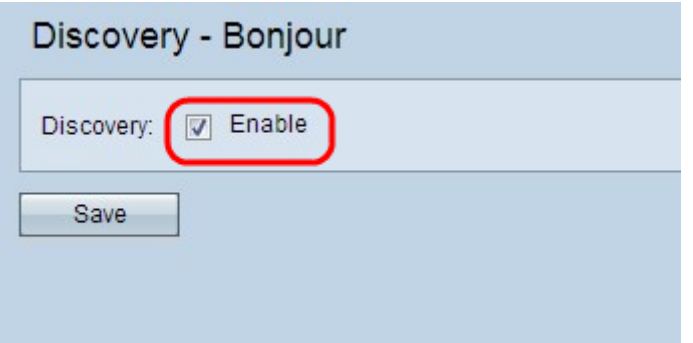

步驟2.選中Enable覈取方塊以在接入點上啟用Bonjour。

步驟3.按一下Save以儲存變更。